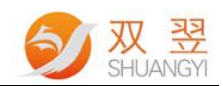

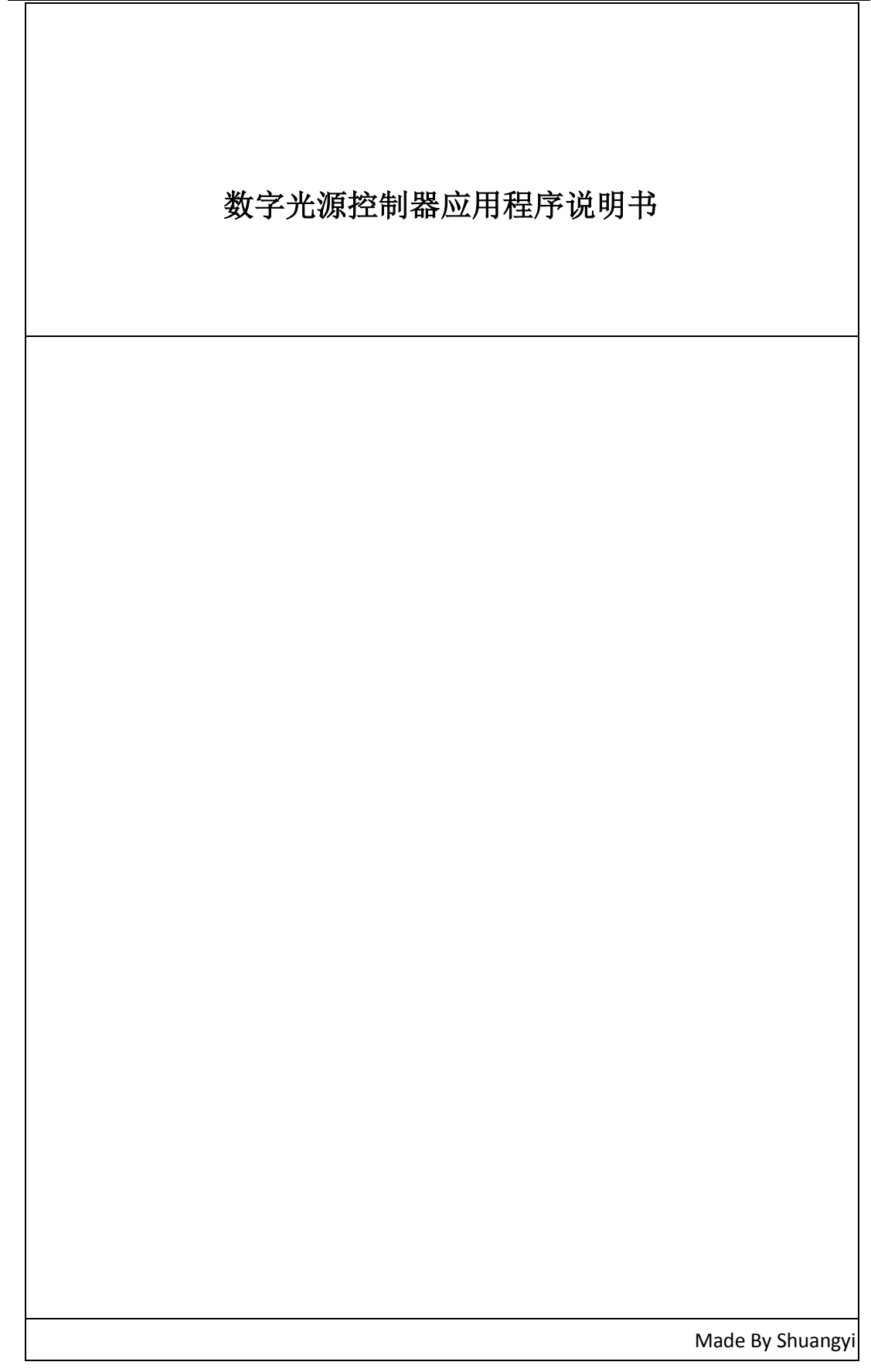

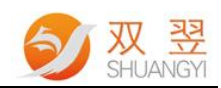

# 修订记录:

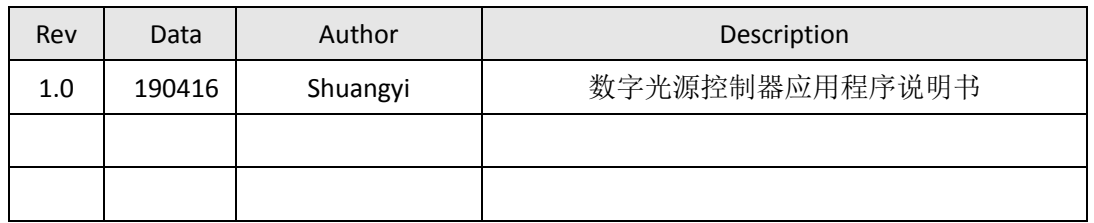

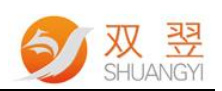

# 数字光源控制器应用程序说明书

### 简介

SY-DigitalLight 系列光源控制器为数字光源控制器。256 级亮度调节,输出亮度支持手动 调节和软件调节,软件调节支持 RS-232 或 RS-485 串口通讯,其中 RS-485 模式下最多可串接 32 个光源控制器。3 个高亮数码管信息显示,最大输出电流可选择。带有外部触发功能,可 通过 PLC 或其他外部触发元控制光源的开关,支持目前市场上主流的光源。接下来我们将为 大家简略说明如何来使用数字光源控制器的应用程序。

#### 免责声明[Disclaimer]

为了改进产品的可靠性、设计和功能,本文档中的信息如有更改,恕不另行通知,且本 文档中的信息并不代表制造商所作的承诺。若因产品或文档使用不当而造成的直接、简介、 特殊、意外或从属损坏(即使已告知可能造成这种损坏),制造商将不承担任何责任。

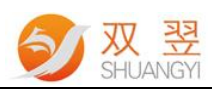

#### 1、软件支持函数库

SY-DigitalLight 系列产品支持 Windows7 32/64 位操作系统, 并提供完成的函数库与动态 链接库(DLL),用户可以轻松完成其应用程序。

支持 IDE(Integrated Development Environment,集成开发环境)

| 开发语言 | Using       | 操作系统(OS)  |     | 开发环境          |       | 版本   | SYMV 版本 |
|------|-------------|-----------|-----|---------------|-------|------|---------|
| C++  | C++ classes | Windows 7 | MS. | Visual Studio | $C++$ | 10.0 | 支持      |

编码:Unicode 编码方式

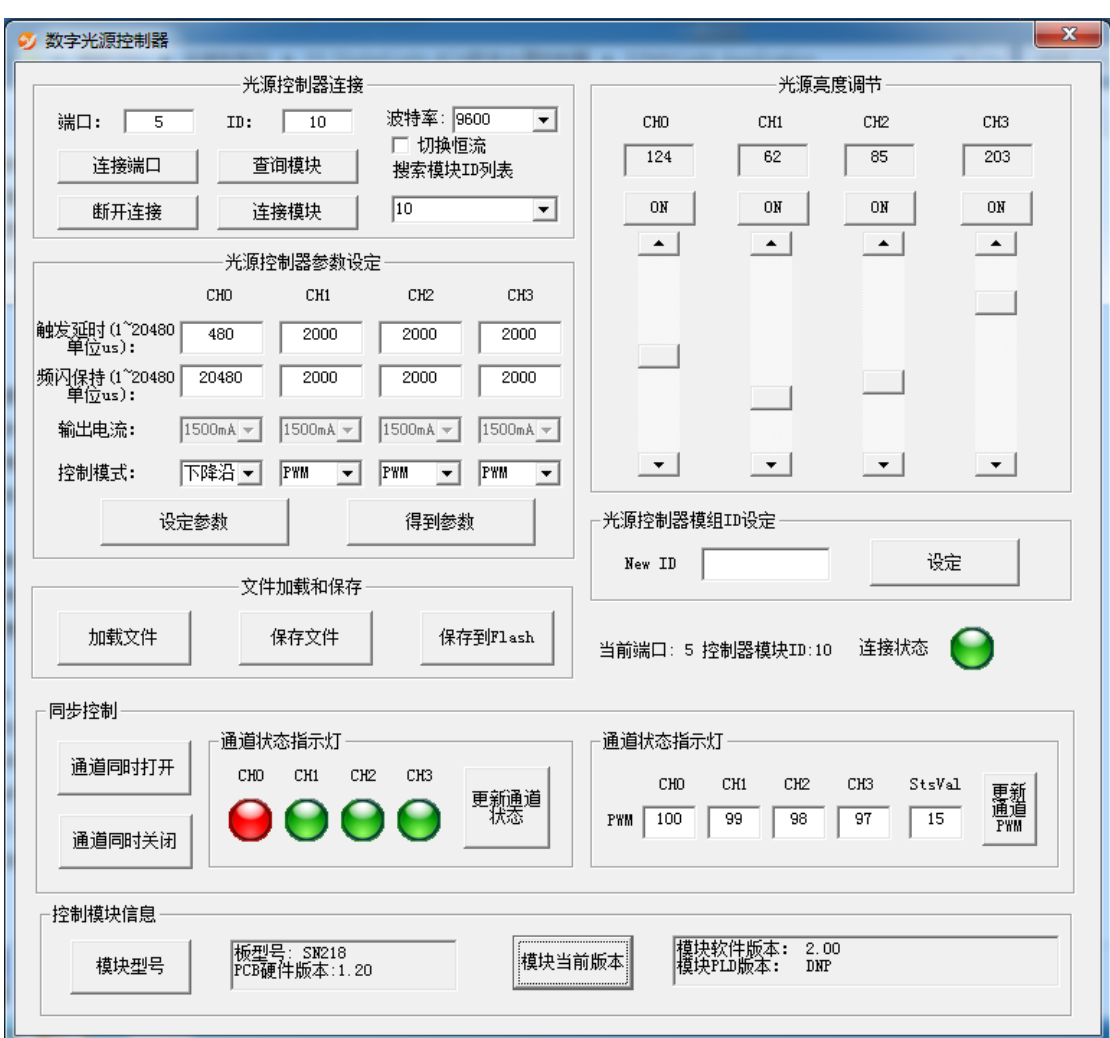

Fig.1 数字光源控制器应用程序界面

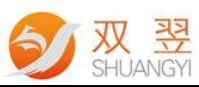

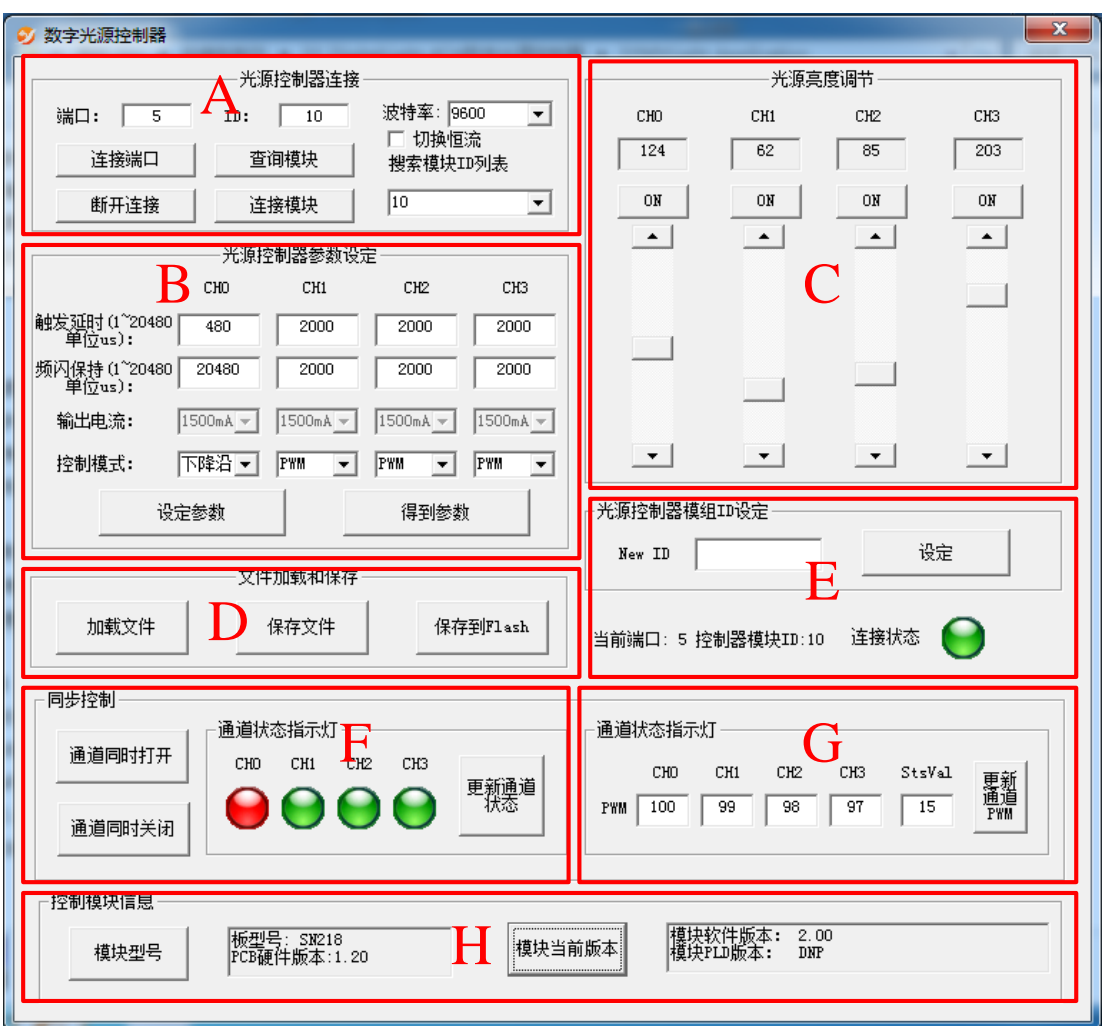

Fig.2 主界面应用介绍

此应用程序分为 A、B、C、D、E、F、G、H 等八个部分,我们将对这 8 个部分进行说明。

#### 1.光源控制器连接

- 端口:端口指的是光源控制器线缆连接的串口号, 如我们将数字光源控制器和计算机的 "COM5"连接,则端口号填写为 5.
- 连接端口: 打开串口, 计算机上相应的串口, 点击连接端口后, 都会弹出连接串口成功 的对话框。
- ID: 由于此数字光源控制器支持级联, 为此我们将光源控制器设置相应的 ID 号, 方便 级联操作,默认情况下 ID 号为 10。若是更改 ID 号后,需要重新进行"连接模块"。
- 波特率: 修改光源控制器的通讯波特率, 默认为 9600bps, 若是波特率修改后, 需要重 新进行串口的连接。
- 查询模块: 这个按钮用途主要是在当我们不清楚 ID 号的时候, 自动搜索连接上的光源 控制器模块的 ID 号,并在 ID 号栏显示出当前连接 ID 号,若是进行级联的时候,会在

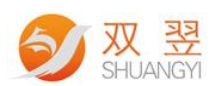

滚动控件中显示连接的多个模块。

- 连接模块: 设定好 ID 号后, 通过此按钮我们就可以连接上数字光源控制器模块, 可以 通过程序其他操作来控制光源控制器。
- 切换恒流源: 默认情况下我们使用的是恒压的光源控制器, 若是连接的是恒流源光源控 制器,使用此复选框来进行切换。

#### 2、光源控制器参数设定

■ 触发延时:

频闪延迟时间值(1~4096),单位为 5 微秒, 即最小触发延迟时间为 5us, 最大触发延迟时 间为 4096\*5=20480 微秒。

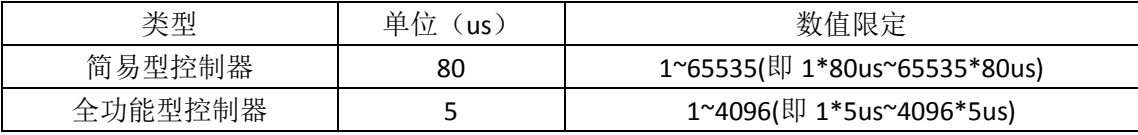

频闪保持时间:

保持时间值(1~20),单位为毫秒,即 1ms~20ms。

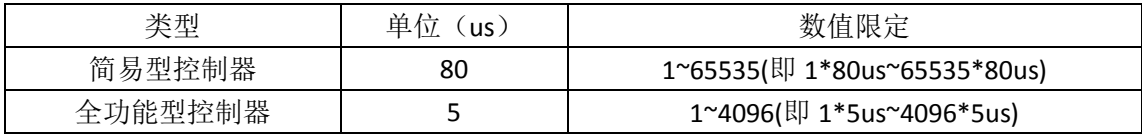

- 输出电流: 切换成恒流源时候设定恒流源的幅值
- 控制模式: 设置光源控制器的控制模式

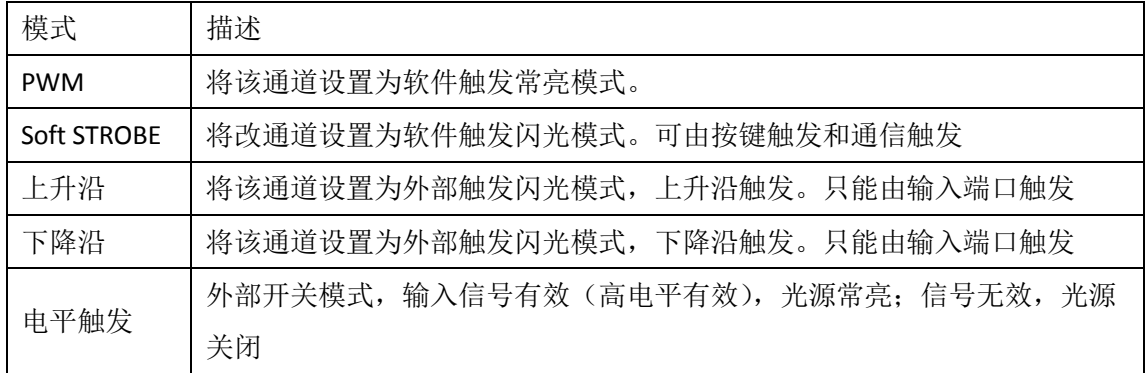

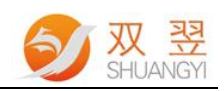

### 3、光源亮度调节

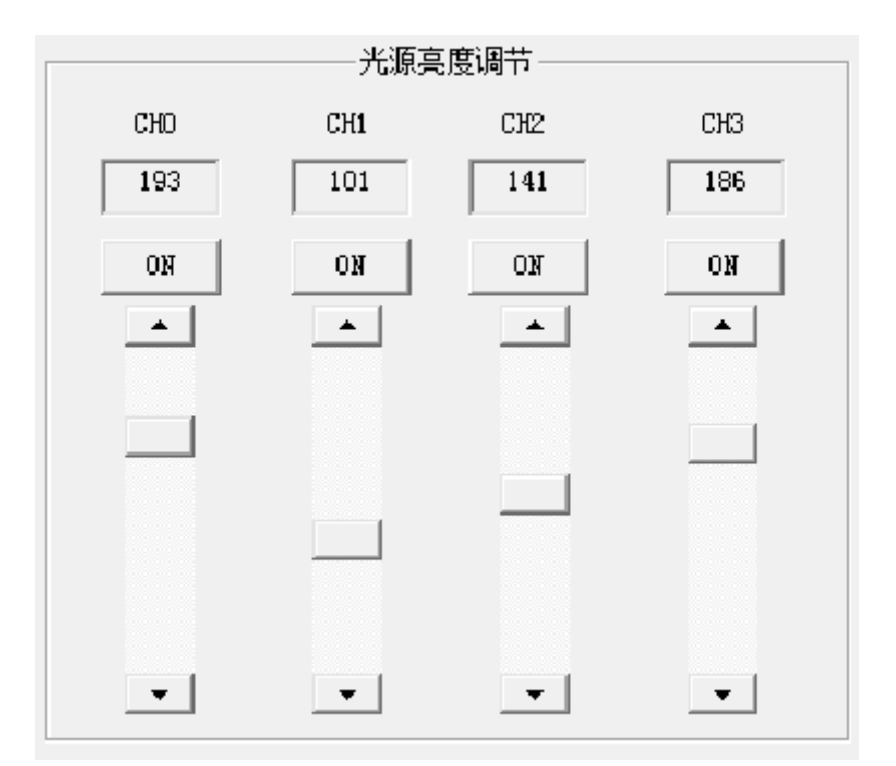

CHO~CH3 分别为光源控制器的通道 0、通道 1、通道 2、通道 3, 通过拖动滚动条可以进行 光源的 PWM 亮度设定,亮度值在编辑框中显示。

## 4、文件加载和保存

- 加载文件:导入保存的配置文件
- 保存文件: 将设定的参数保存到相应的配置文件中。

默认的配置文件名为:"Option.ini"

■ 保存到 Flash: 将设置参数保存到 Flash 中, 下次重新开启模块时候, 自动从 Flash 中将 保存的读回。

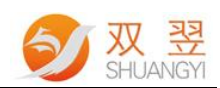

#### 5、光源控制器连接状态&ID 设定

- New ID:默认 ID 号为 10, 需要改变光源控制器模块 ID 号, 则在 New ID 修改即可。
- 设定: 修改新 ID 号, 使用此按钮使新 ID 号生效, 生效后, 需要重新进行模块的连接。
- 状态信息: 显示当前连接模块的串口号, 光源控制器的 ID 以及连接状态(绿色表示模 块连接正常,红色表示模块连接异常)。

#### 5、光源控制器同步控制

- 通道同时打开:同时控制 4 个通道输出。
- 通道同时关闭: 同时控制 4 个通道关闭。
- 信号指示灯: 绿色显示通道打开, 红色显示通道关闭
- 更新通道状态:更新状态指示灯

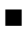

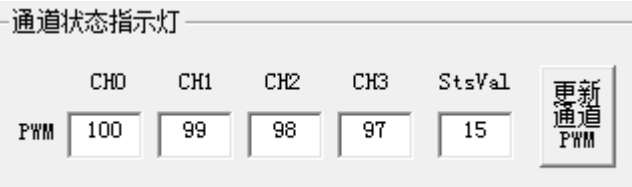

设置通道 PWM 和通道状态

StsVal:分别控制 4 个通道的开关状态。如 CHSts =0X01, 则表示通道 0 打开, 其余通道关闭; 如 CHSts =0X05,则表示通道 0 和通道 2 同时打开,其余通道关闭。

CH0:通道 0 的 PWM 值

CH1:通道 1 的 PWM 值

CH2:通道 2 的 PWM 值

CH3:通道 3 的 PWM 值

使用此方法可同时控制 4 个通道的输出及通道状态。

### 6、模块硬件信息

获得硬件相关信息。